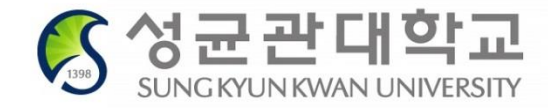

# **2019학년도 전기**

# **외국인 신입생 수강신청 안내**

**신입생 수강신청 기간 2019.02.21.(목) 10:00 ~ 23:00**

**담당선생님: 학부대학생정실 박수현 선생님 02-760-0993**

**수강신청 하시기 바랍니다.**

**학생은 반드시 수업 담당 선생님과 상담 후에 결정하여**

**이수하여 학점을 취득해야 합니다. 일반 수업을 듣고 싶은**

**외국인 전용 수업이 아닌, 한국 학생과 같이 교과목을**

**• ISC수업을 수강하지 않을 경우**

**배정된 ISC수업을 절대로 삭제하지 마세요!**

- **학교에서 배정해준 ISC수업을 수강해야 하며,**
- **외국인 신입생 대상으로 한국어집중교육(ISC) 실시**

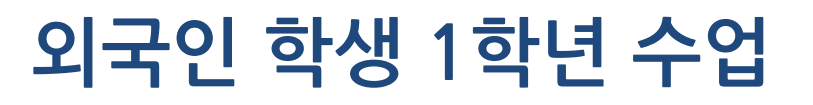

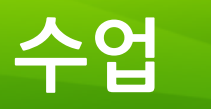

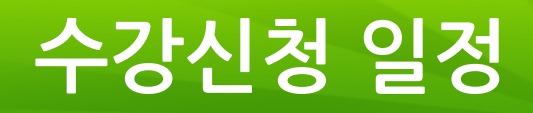

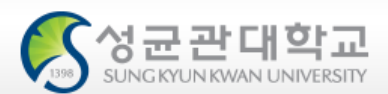

#### **<del> ★</del>\* 신입생 수강신청 일정**

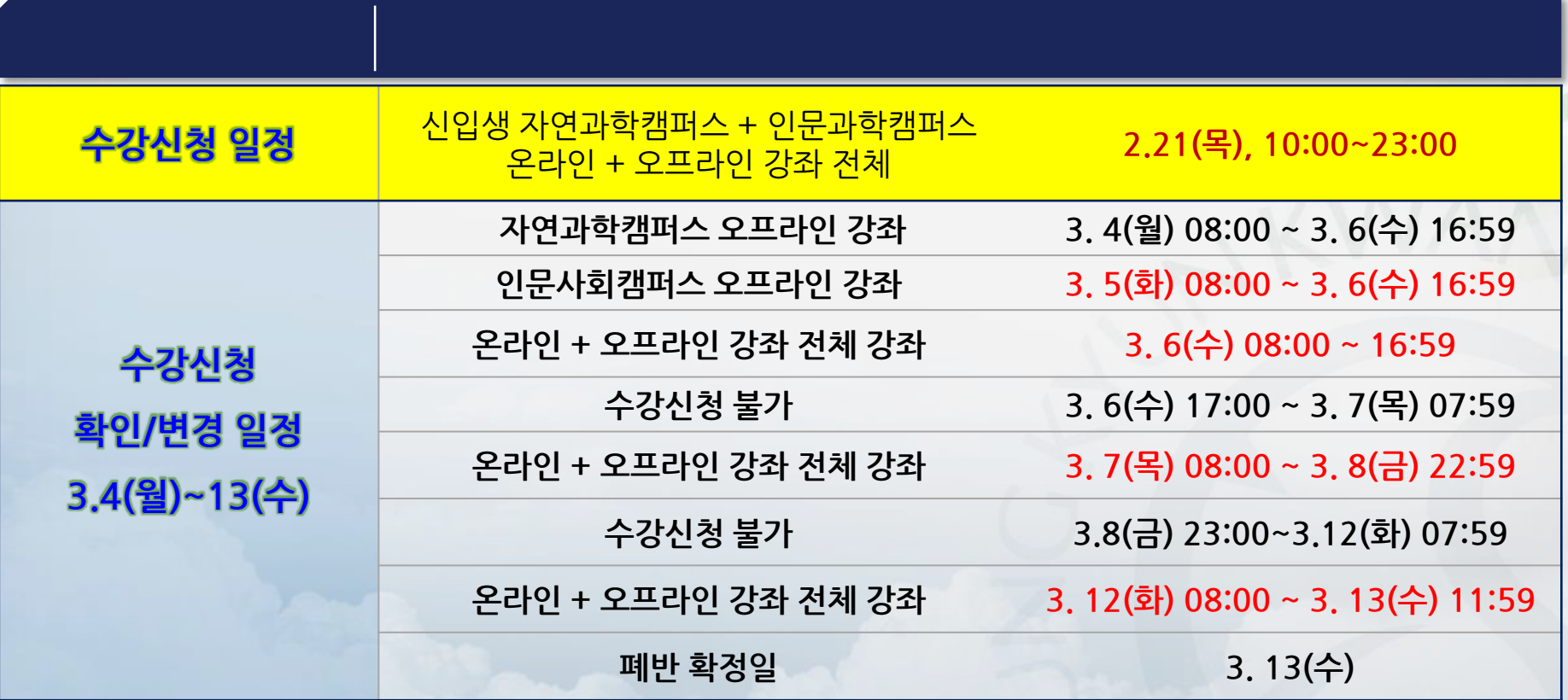

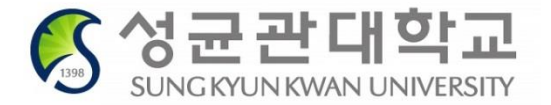

## **한국어집중교육(ISC) 수강생 수강신청**

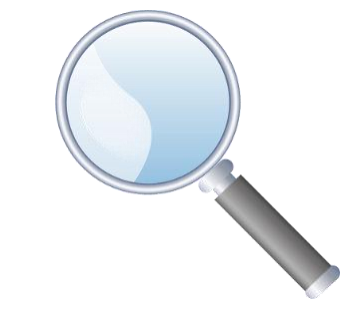

### **ISC 프로그램이란?**

## **목적**

- **한국어 이해도 제고를 통한 학습능력 향상**
- **유학생활 정착 및 중도탈락 예방**

## **운영**

- **학업에 필요한 한국어집중교육과정 수업 10학점(매주 13시간) 편성 입학 후 1년간의 한국어 집중교육 통해 학업 수준 향상**
- **1, 2학기 각 10학점 이수(1년간 총 20학점) 가능**
- **• 기본영어(2학점)+한국문화의이해(2학점)+한국생활안내및진로지도(1학점) 별도 배정**

# **ISC 1학기차 이수과목**

#### **\* 학생이 수강할 수업은 이미 배정되어 있습니다. 수업 과목명만 참고해 주세요!**

**<1학기 수강과목>**

| 영 역       | 과목명             | 1학기                      |                          |            |
|-----------|-----------------|--------------------------|--------------------------|------------|
|           |                 | 학점                       | 시간                       | 비고         |
| 의사소통      | 의사소통1           | $\overline{2}$           | 3                        | <b>ISC</b> |
|           | 의사소통2           | $\overline{2}$           | 3                        | <b>ISC</b> |
|           | 발표와 토론1         | $\overline{2}$           | $\overline{\mathbf{z}}$  | <b>ISC</b> |
| 창의와 사유    | 창의와 사유의 기초      | $\overline{\mathbf{z}}$  | 3                        | <b>ISC</b> |
| 기본영어      | 영어발표            | $\overline{\phantom{a}}$ | 3                        |            |
| 인간/문화의 이해 | 한국 문화와 언어       | $\overline{\mathbf{z}}$  | $\overline{\phantom{a}}$ | <b>ISC</b> |
|           | 한국 문화의 이해       | $\overline{\phantom{a}}$ | $\overline{\phantom{a}}$ |            |
| 사회역사의 이해  | 한국생활의 안내 및 진로지도 | 1                        |                          |            |
| 합<br>계    |                 | 15                       | 19                       |            |

\* 붉은색 수업이 ISC수업 (5과목을 같이 들어야 함)

#### **ISC 2학기차 이수과목**

#### **\* 학생이 수강할 수업은 이미 배정되어 있습니다. 수업 과목명만 참고해 주세요!**

**<2학기 수강과목>**

| 영 역       | 과목명       | 2학기                      |                          | 비고         |
|-----------|-----------|--------------------------|--------------------------|------------|
|           |           | 학점                       | 시간                       |            |
| 의사소통      | 의사소통3     | $\overline{2}$           | 3                        | <b>ISC</b> |
|           | 의사소통4     | 2                        | 3                        | <b>ISC</b> |
|           | 발표와 토론2   | $\overline{2}$           | $\overline{\phantom{a}}$ | <b>ISC</b> |
| 창의와 사유    | 사고와 표현    | $\overline{2}$           | $\overline{3}$           | <b>ISC</b> |
| 기본영어      | 영어쓰기      | $\overline{\phantom{a}}$ | $\overline{3}$           |            |
| 인간/문화의 이해 | 한국사회와 미디어 | $\overline{2}$           | $\overline{2}$           | <b>ISC</b> |
| 사회역사의 이해  | 한국역사의 이해  | $\overline{\phantom{a}}$ | $\overline{\phantom{a}}$ |            |
| 합<br>계    |           | 14                       | 18                       |            |

#### \* 붉은색 수업이 ISC수업 (5과목을 같이 들어야 함)

### **한국어집중교육(ISC) 프로그램 대상자 수강신청**

- **수업시간표 확인 방법**
- **※ 수강신청일: 2. 21.(목)**
- **1. 성균관대학교 KINGO ID 가입(성균인 가입)**
- **2. 수강신청사이트 로그인[\(http://sugang.skku.edu\)](http://sugang.skku.edu/)**
- **3. 학번 + KINGO ID의 비밀번호 입력**
- **4. 수강신청확정/대기내역 조회 클릭**

#### **다음 페이지를 따라 해보세요!**

- **우측의 수강신청 유의사항 및 수강신청 일정 확인**
- **학번 + 킹고 ID의 비밀번호로 로그인**

수강신청 매뉴얼 다운로드 : [학부용] [대학원용]

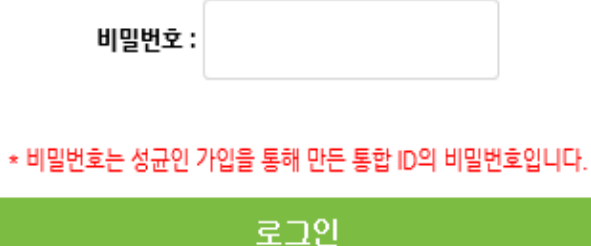

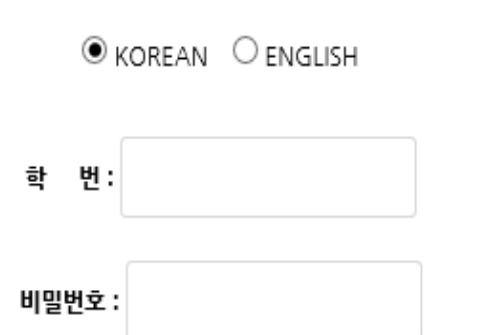

#### 성균관대학교 수강신청

- ▸ 수강신청 모바일앱 : 구글 플레이스토어, 애플 앱스토어에서 '성균관대 수강신청' 검색
- 수강신청 사이트 책가방 담은 강좌의 정렬 순서는 GLS [책가방] 메뉴에서 설정할 수 있습니다.

다중접속이 제한됩니다.

- 한 PC에서 여러 개의 창을 띄우는 경우, PC와 모바일에서 동시에 수강신청을 진행하는 경우 등
- 일정횟수 이상 클릭 또는 단기간내 과도한 클릭시 매크로 방지 시스템이 실행됩니다.
- ・ 매크로 방지 및 다중접속 제한이 시행됩니다.
- 수강변경/확인기간(대기번호無): 증원인원만큼 정원이 늘어나며 수강신청 오픈시 선착순 수강신청
- 수강신청기간(대기번호有): 학년별 증원인원에 따라 대기번호 순으로 수강확정
- 
- 증원여부는 교강사가 결정하며, 증원기간 내 확정된 정원을 학사공지 게시판에 공지
- 증원신청 메뉴: GLS-책가방
- 수강인원 증원을 교강사에게 신청할 수 있습니다.
- 정규학기 수강신청 기간동안 등록예정학기별 대기순번제를 운영합니다.
- 이번학기 신입생은 새로운 학번으로 로그인 가능합니다.(개강 전에는 수험번호도 가능)
- 로그인은 수강신청 시작 전에도 가능합니다.

#### 수강신청 일반안내

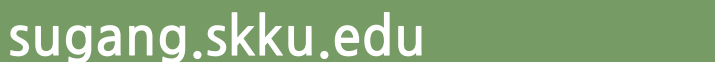

**수강신청 방법: 수강신청사이트 접속**

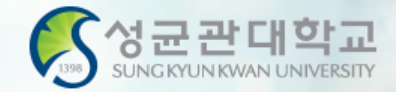

## **수강신청 시스템 유의사항**

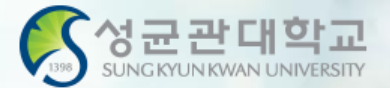

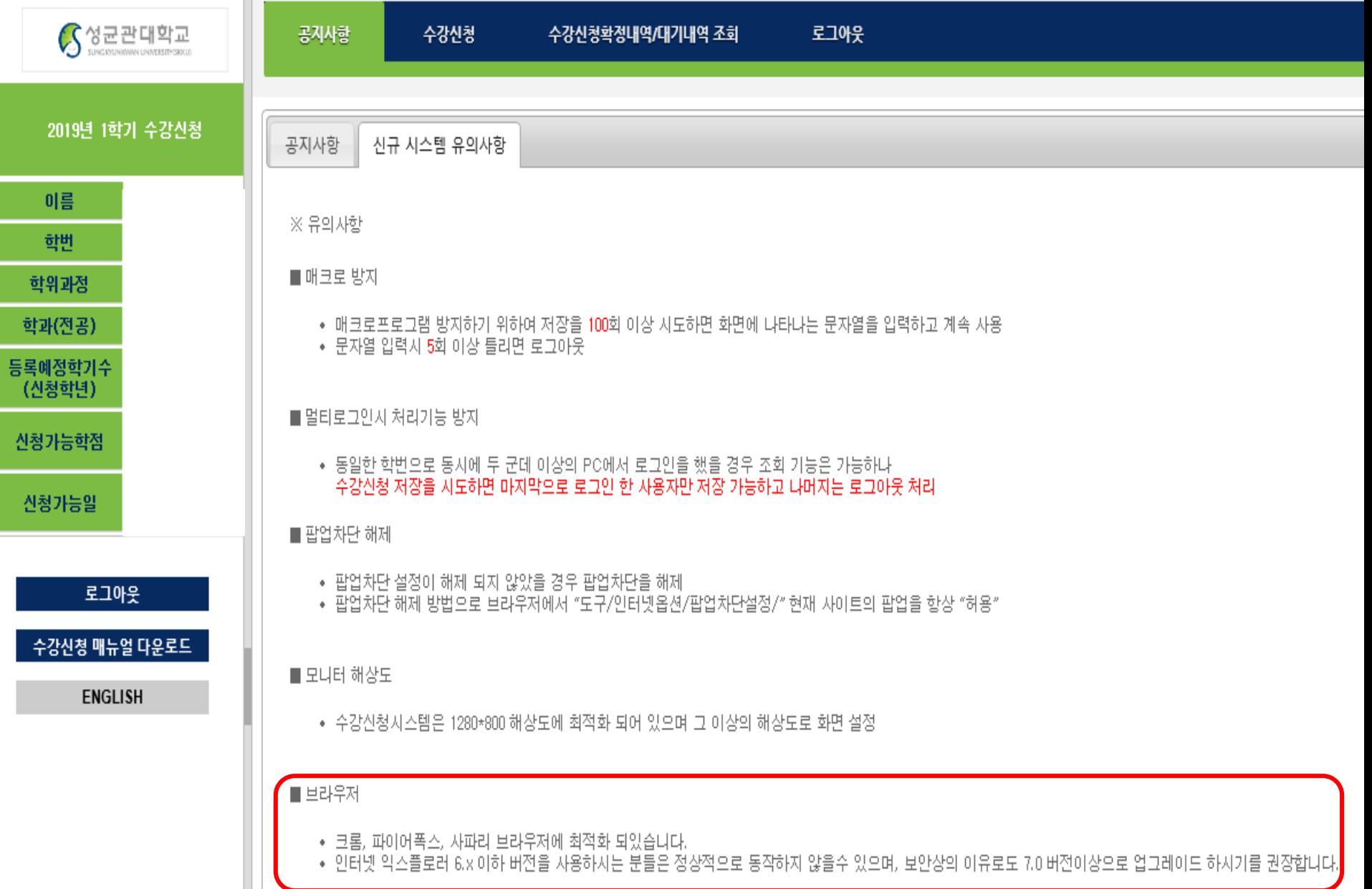

#### **수강신청 – 수강신청확정/대기 조회**

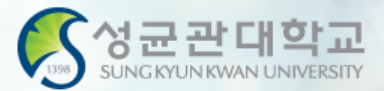

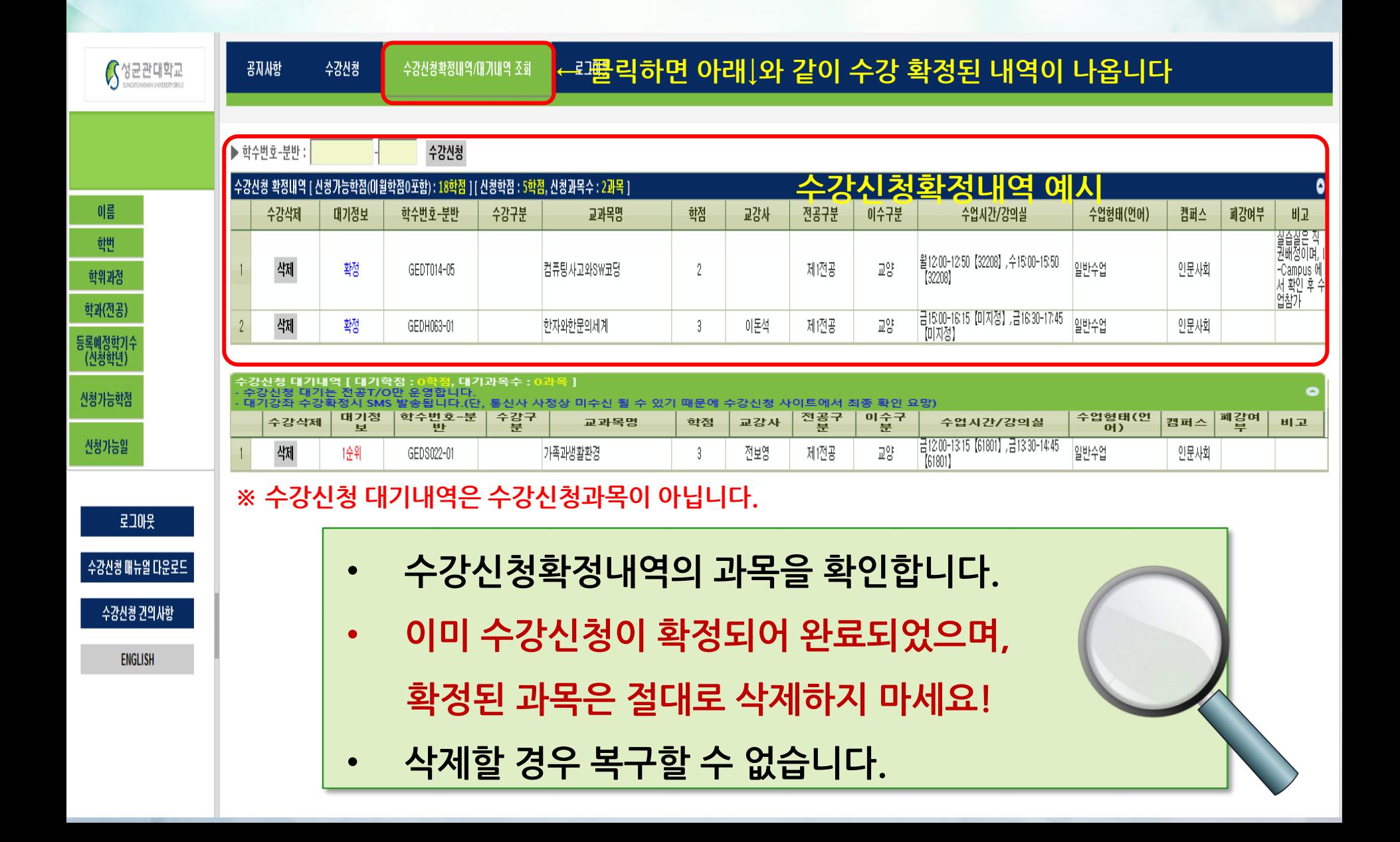

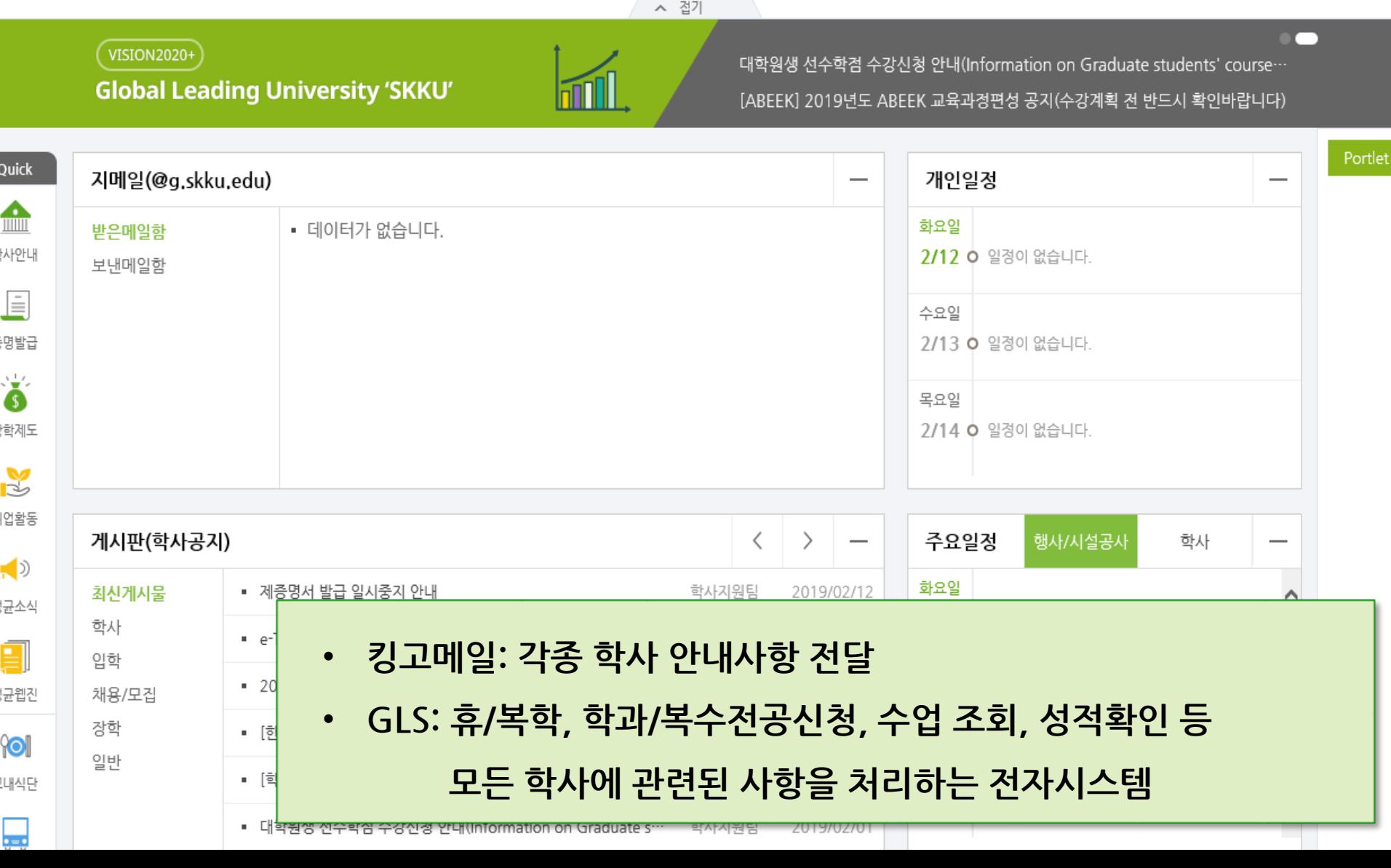

#### ŕ  $-$  내정보  $[$  로그아웃  $]$ **GLS 안내**  $\frac{1}{1}$ <br>Forms 6  $\Omega$ ₿  $\blacktriangle$  $\boldsymbol{\Phi}$ ⋥ M  $\bar{\Xi}$ 자료실 GLS 게시판 설문 지메일 SNS 화상통화/채팅 icampus

- **\* ISC 수업을 포기하려는 학생은 반드시 담당 선생님과 상담 후 결정하세요.**
- **단, 선착순 신청이므로 원하는 수업을 신청하지 못할 수도 있습니다.**
- **\* 수업이 배정되어있지 않으므로 본인이 직접 수업을 신청해야 합니다.**
- **\* 한국 학생들과 수업을 같이 들어야 합니다.**

#### **주의사항**

# **한국어집중교육(ISC) 수업을 듣고 싶지 않은 학생의 수강신청**

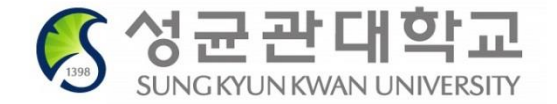

## **ISC수업 외에 수강신청을 원하는 경우**

- **1. 책가방 담기:** GLS–[전자시간표]에서 수강하고 싶은 과목 선택! 책가방 담기는 반드시 2.20.(수)까지 완료할 것!
- **2. 시간표 확인:** GLS-[주간테이블보기]에서 수업시간표 확인

**다음 페이지를 따라 해보세요!**

**3. 수강신청 당일 로그인:** 수강신청사이트 Login은 10시 이전에 하되

**4. 수강신청 하기:** 2.21.(목) 10시에 수강신청 및 확정/대기내역 확인!

자동로그아웃이 안되도록 주의할 것!

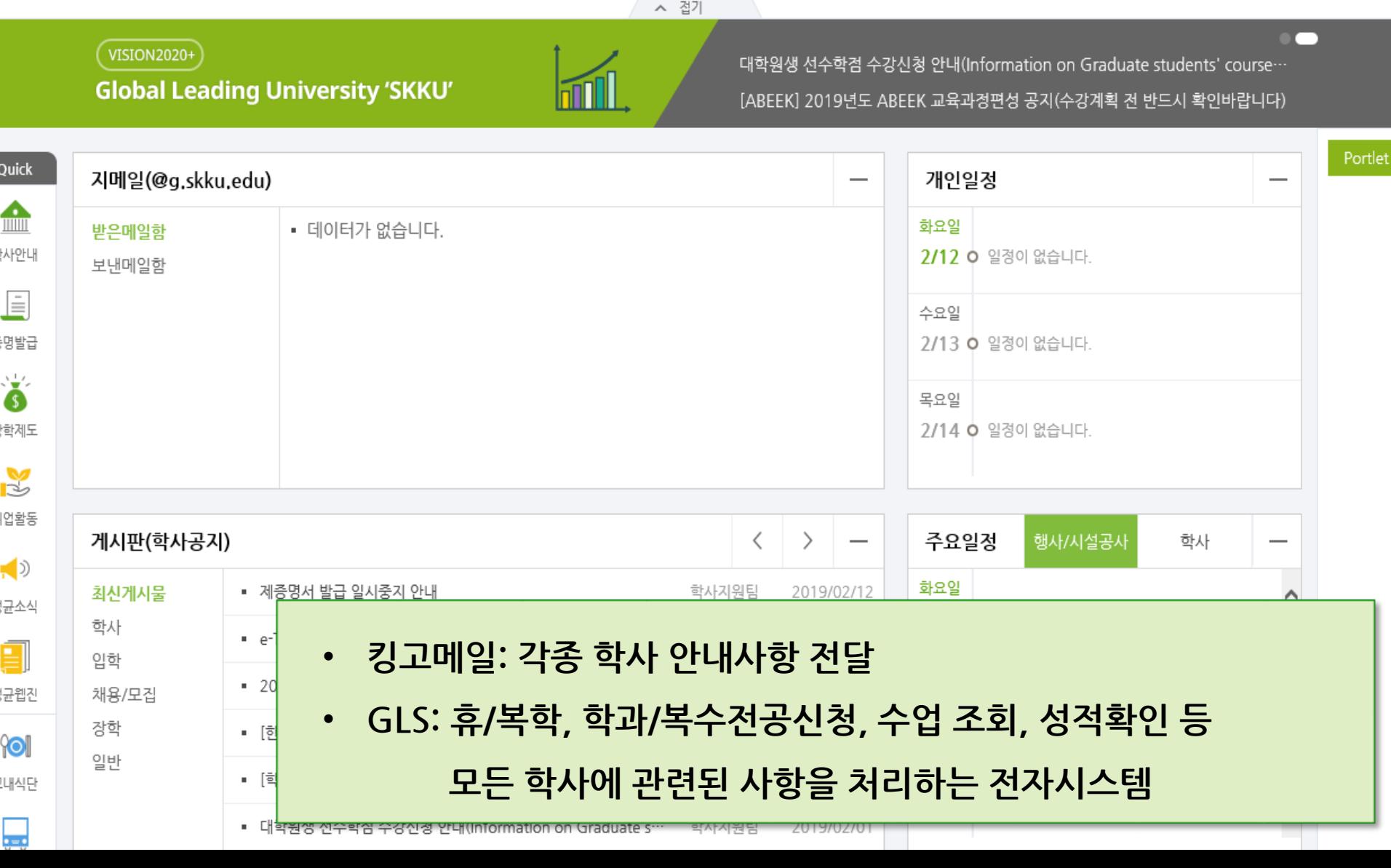

#### ŕ  $-$  내정보  $[$  로그아웃  $]$ **GLS 안내**  $\frac{1}{1}$ <br>Forms 6  $\Omega$ ₿  $\blacktriangle$  $\boldsymbol{\Phi}$ ⋥ M  $\mathring{\Xi}$ 자료실 GLS 게시판 설문 지메일 SNS 화상통화/채팅 icampus

#### **수업영역-전자시간표-교양과목**

SKS

내 정보는 여기로 정보광장

성균관대학교

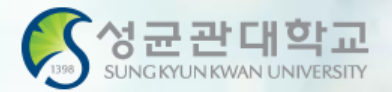

로그마운

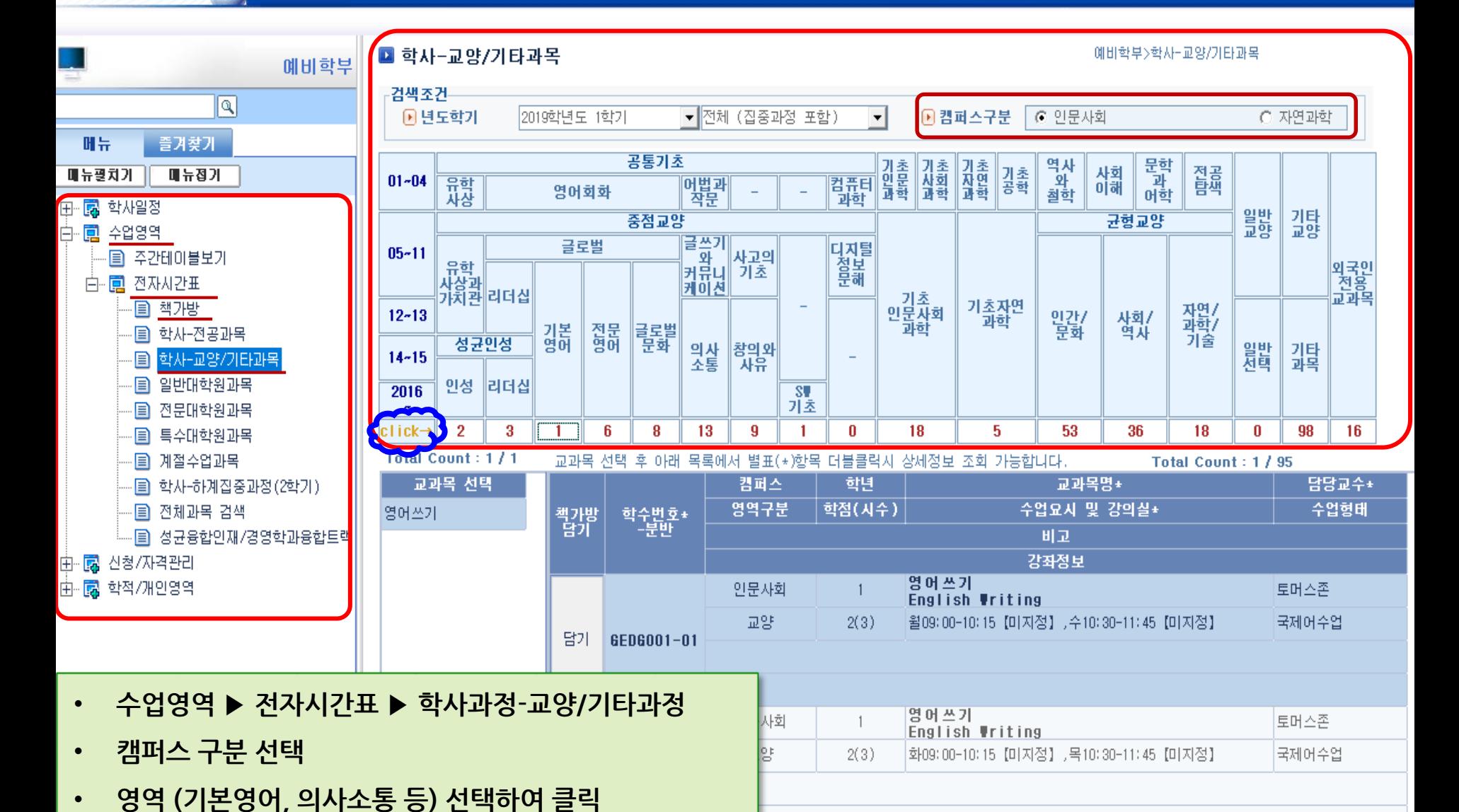

 $5^{14}$ 

#### **수업영역-전자시간표-교양영역-교과목조회**

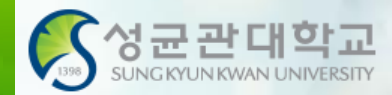

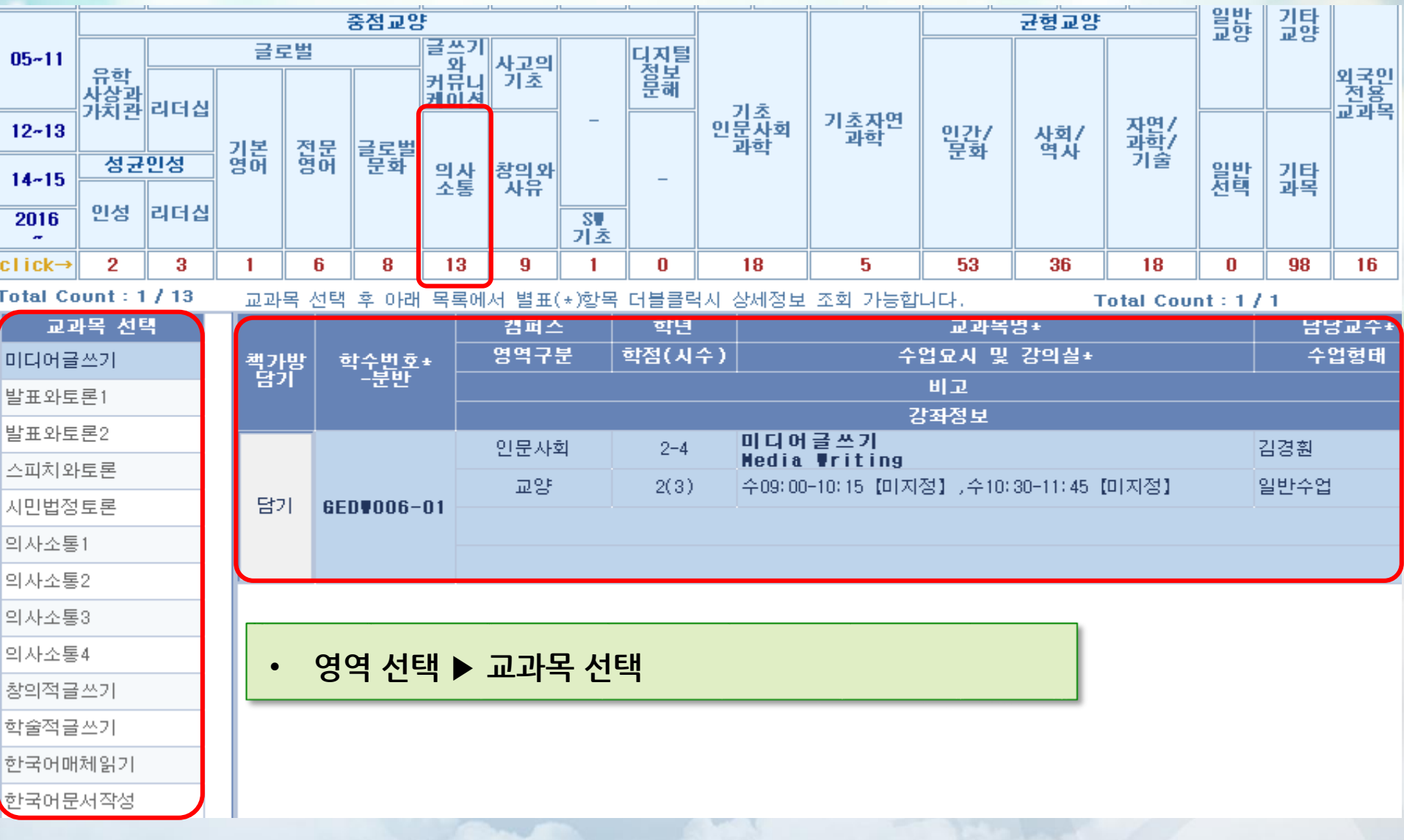

## **수강신청-영역-과목-교과목상세조회**

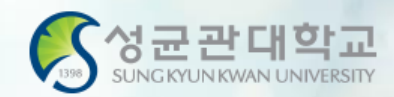

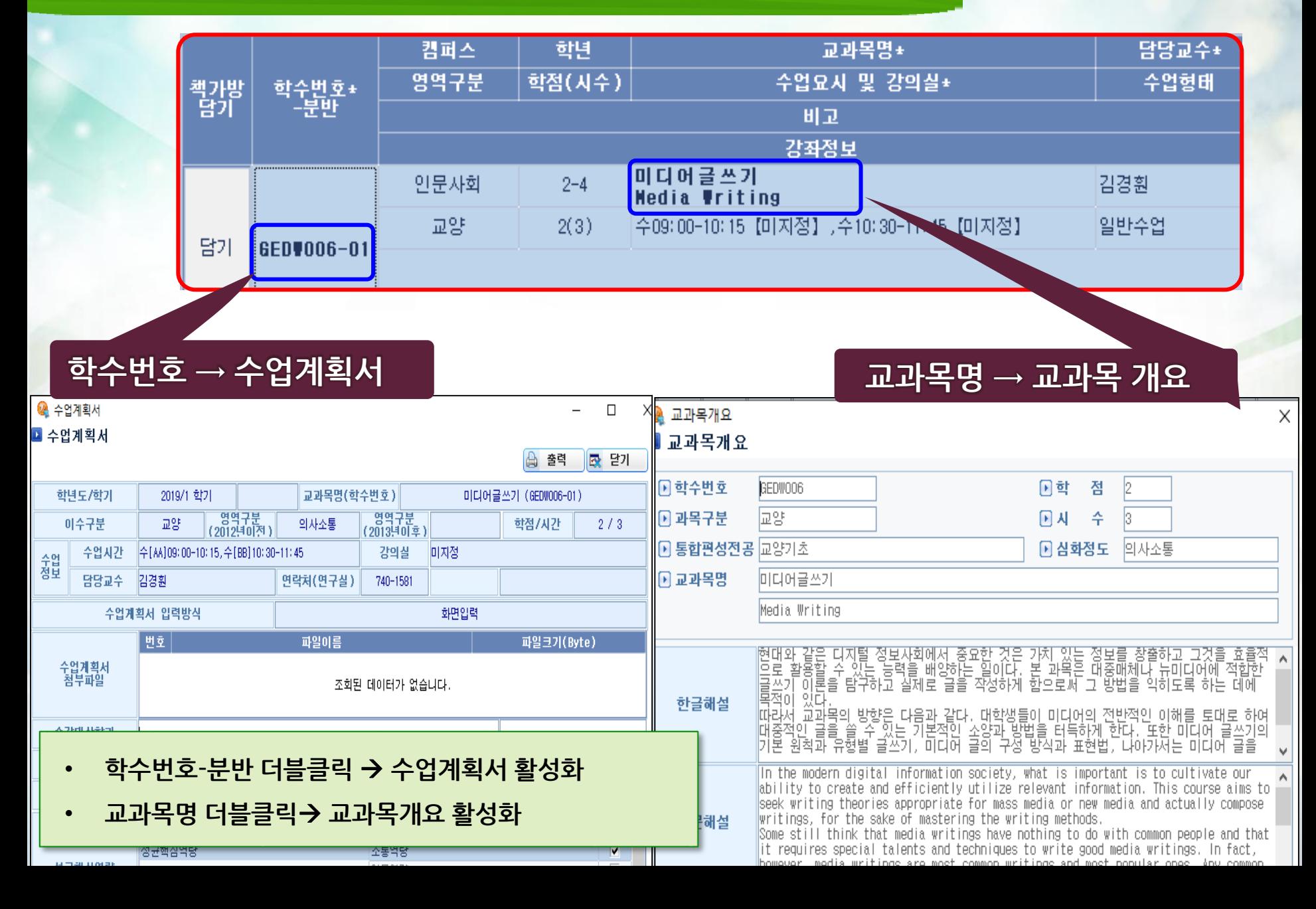

#### • **책가방은 수강가능학점 + 6학점까지 담을 수 있음**

- **책가방에 강좌를 담아 두었다고 하여 수강신청 완료되는 것이 절대 아님!!**
- **GLS 전자시간표 교양영역선택 교과목 선택 책가방 담기** • **수강신청 사이트[\(http://sugang.skku.edu\)](http://sugang.skku.edu/)에서 "책가방" 조회수강신청**
- **학생들의 편의를 위해 수강하고 싶은 과목을 수강신청 하기 전에 담아두는 곳** • **책가방 담기 절차:**
- **쇼핑몰에서 "장바구니 담기"와 같은 기능**

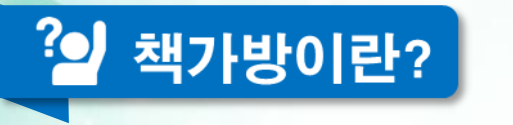

## **수업영역-전자시간표-책가방**

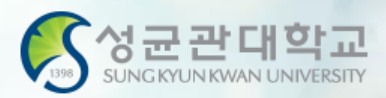

## **GLS 수업정보 확인 : 수업영역-전자시간표-책가방**

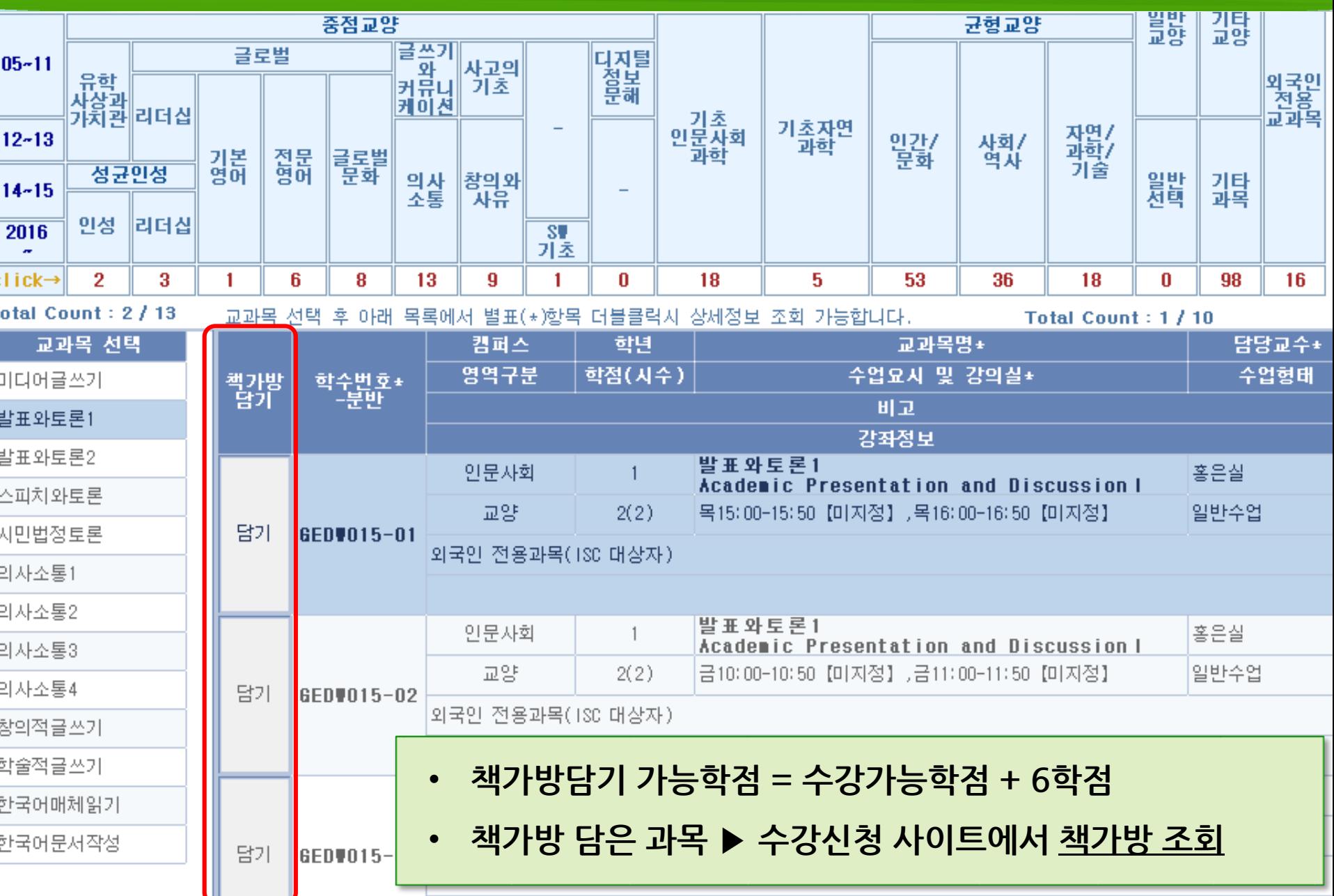

- **책가방 강좌는 수강신청 이전에 미리 담아놓기**
- **우측의 수강신청 유의사항 및 수강신청 일정 확인**
- **학번 + 킹고 ID의 비밀번호로 로그인**

수강신청 매뉴얼 다운로드 : [학부용] [대학원용]

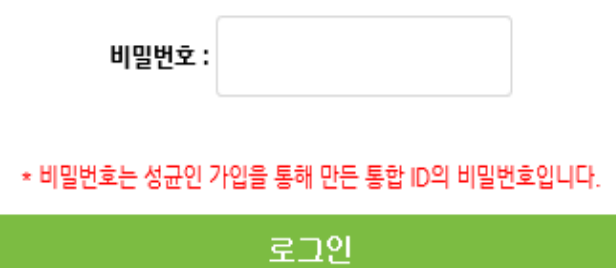

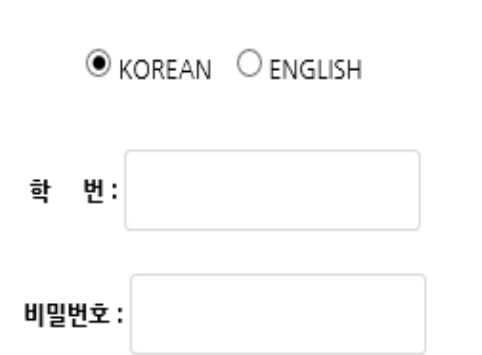

- ▸ 수강신청 모바일앱 : 구글 플레이스토어, 애플 앱스토어에서 '성균관대 수강신청' 검색
- 수강신청 사이트 책가방 담은 강좌의 정렬 순서는 GLS [책가방] 메뉴에서 설정할 수 있습니다.

다중접속이 제한됩니다.

- 한 PC에서 여러 개의 창을 띄우는 경우, PC와 모바일에서 동시에 수강신청을 진행하는 경우 등
- 일정횟수 이상 클릭 또는 단기간내 과도한 클릭시 매크로 방지 시스템이 실행됩니다.
- ・ 매크로 방지 및 다중접속 제한이 시행됩니다.
- 수강변경/확인기간(대기번호無): 증원인원만큼 정원이 늘어나며 수강신청 오픈시 선착순 수강신청
- 수강신청기간(대기번호有): 학년별 증원인원에 따라 대기번호 순으로 수강확정
- 증원여부는 교강사가 결정하며, 증원기간 내 확정된 정원을 학사공지 게시판에 공지
- 증원신청 메뉴: GLS-책가방
- ・ 수강인원 증원을 교강사에게 신청할 수 있습니다.
- 정규학기 수강신청 기간동안 등록예정학기별 대기순번제를 운영합니다.
- 이번학기 신입생은 새로운 학번으로 로그인 가능합니다.(개강 전에는 수험번호도 가능)
- ・ 로그인은 수강신청 시작 전에도 가능합니다.

#### 수강신청 일반안내

#### **sugang.skku.edu**

**수강신청 방법: 수강신청사이트 접속**

#### 성균관대학교 수강신청

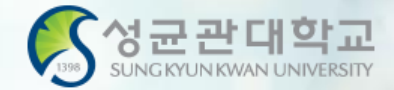

## **수강신청 시스템 유의사항**

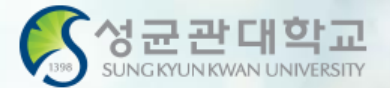

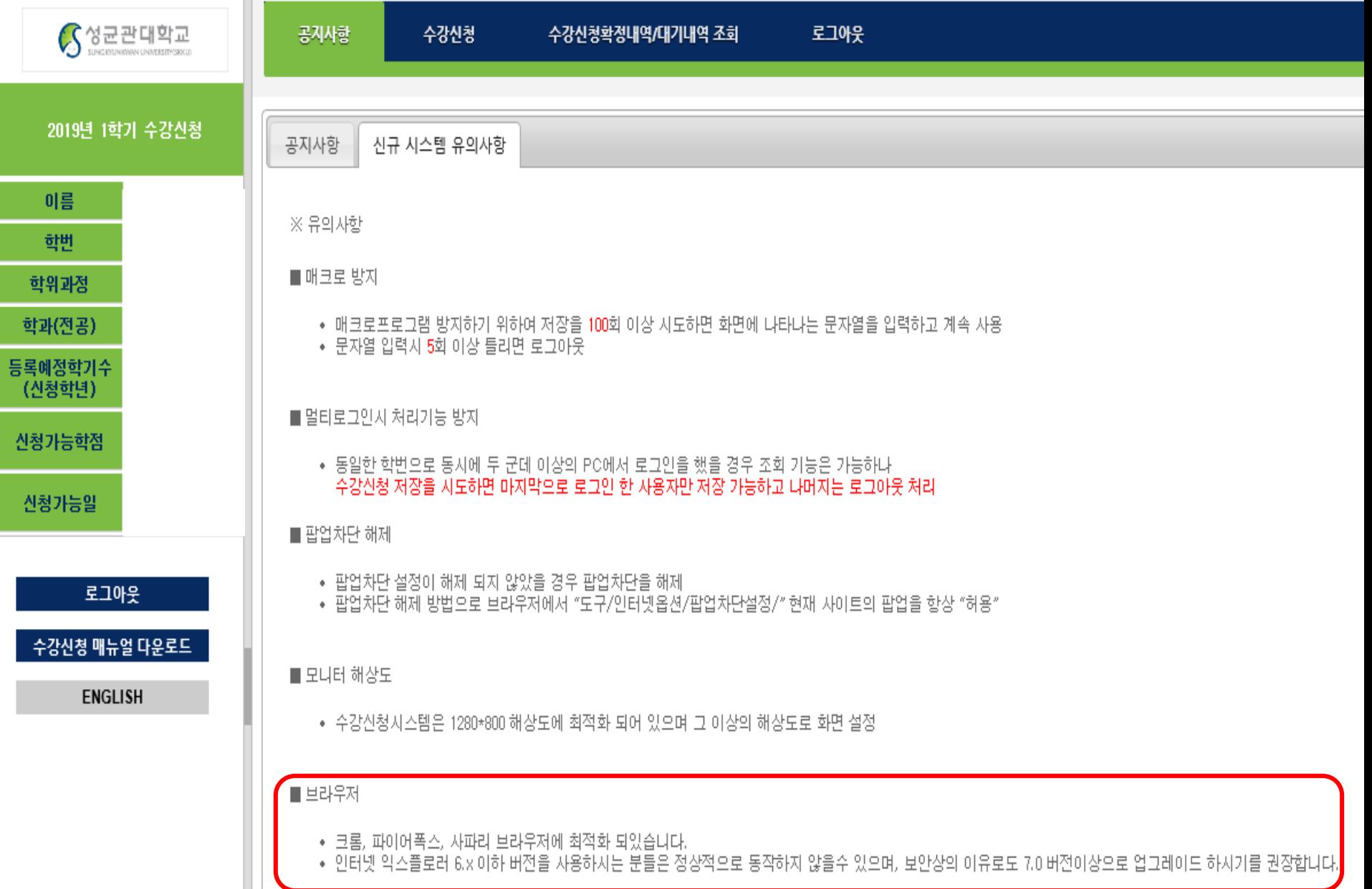

### **수강신청방법1 - 책가방 이용**

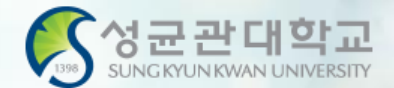

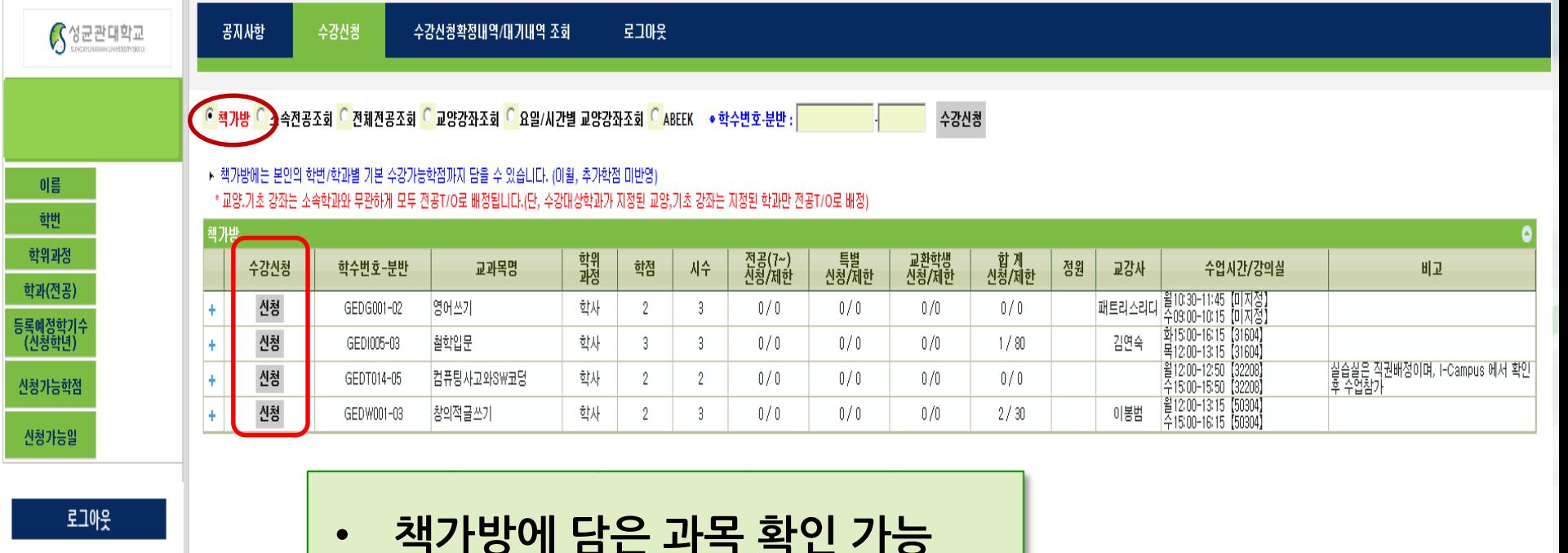

수강신청 매뉴얼 다운로드

**ENGLISH** 

- **책가방에 담은 과목 확인 가능**
- **수강신청: <신청> 클릭**

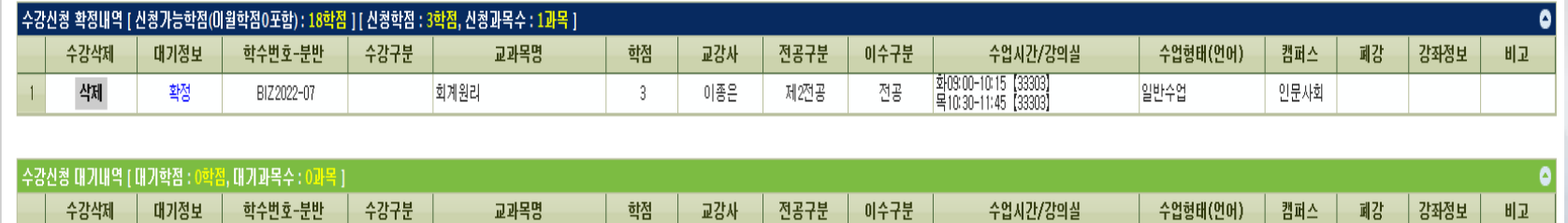

## **수강신청방법2 – 학수번호 입력**

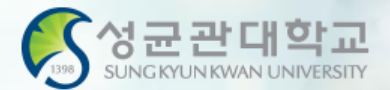

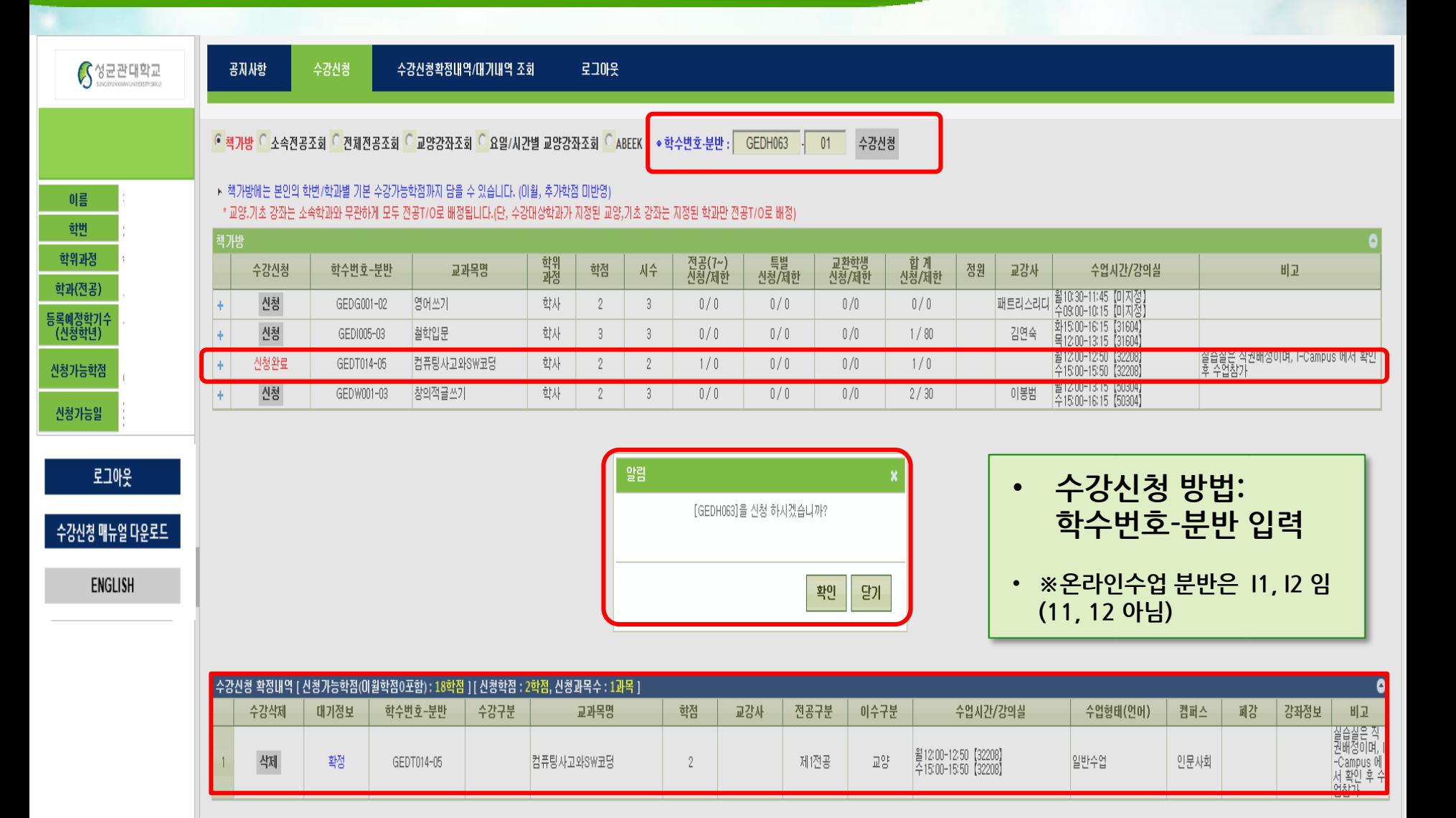

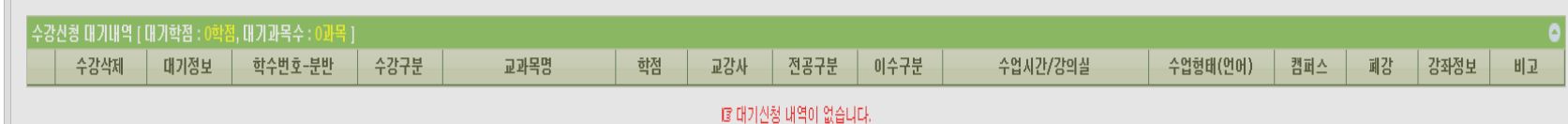

## **수강신청방법3 – 전공/교양조회**

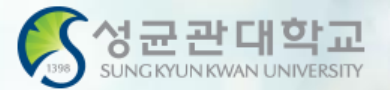

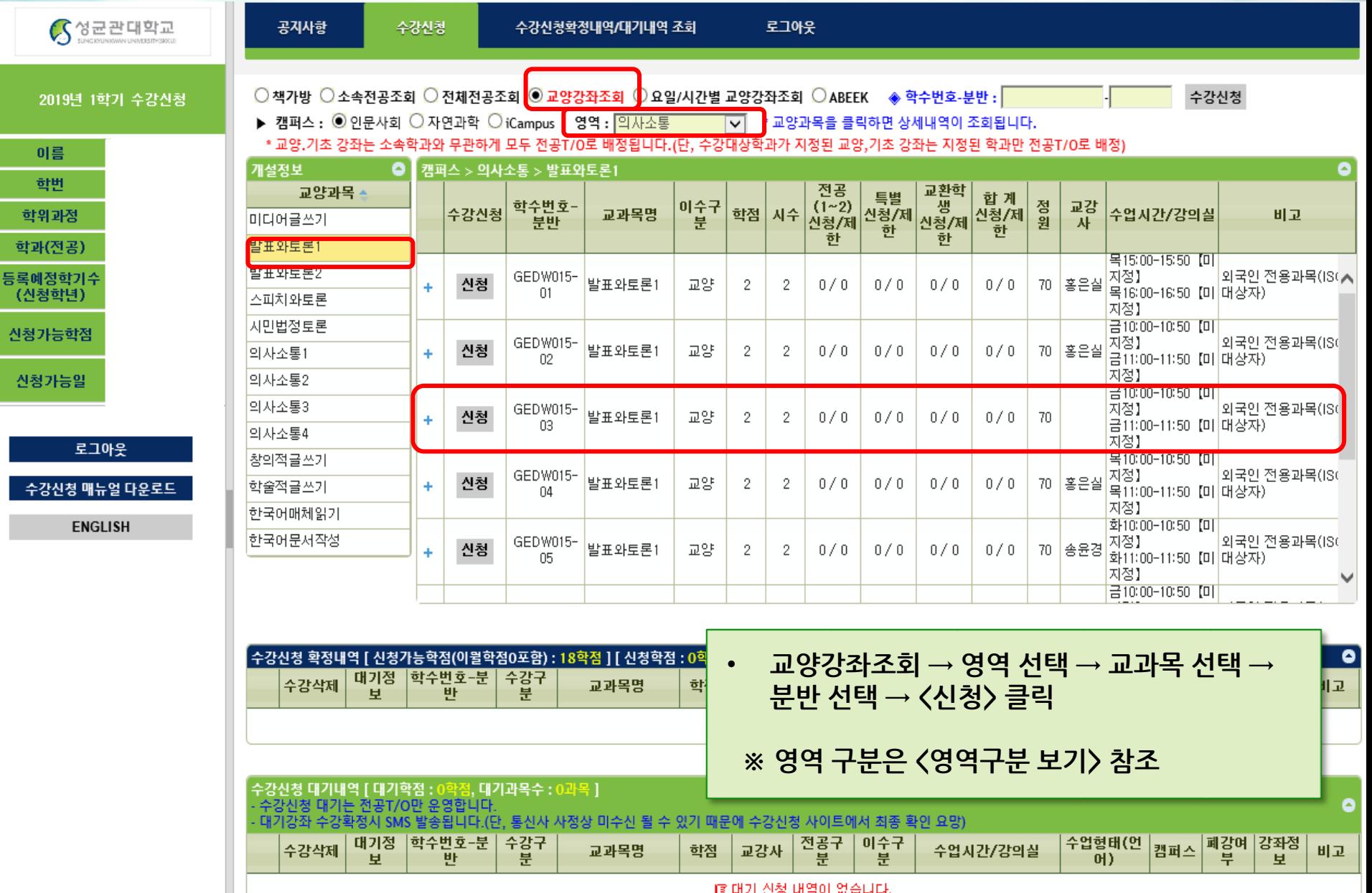

### **수강신청 – 성공**

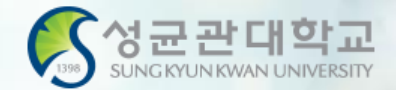

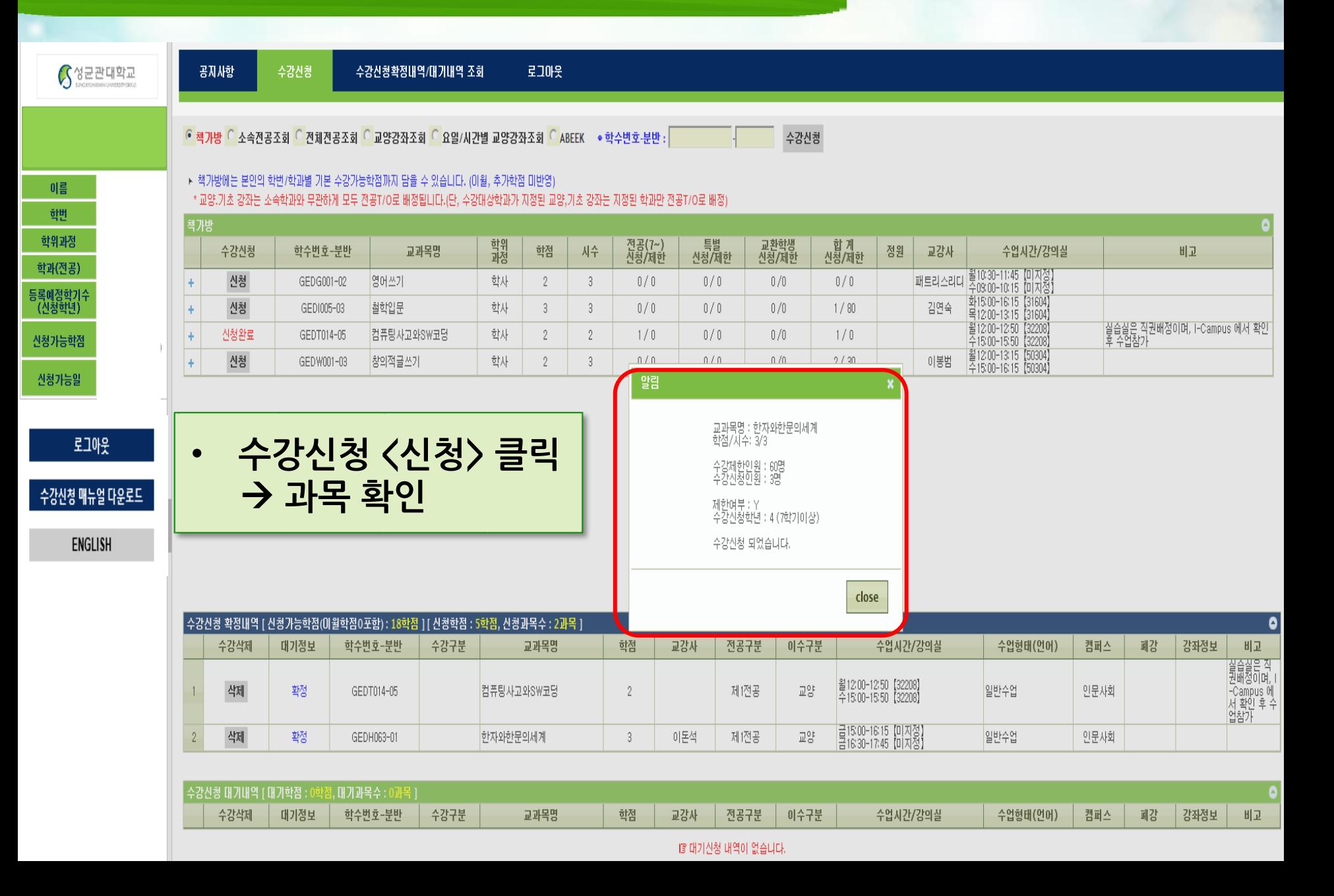

#### **수강신청 – 대기순번 부여**

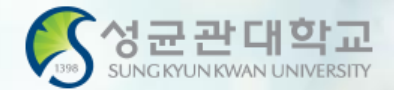

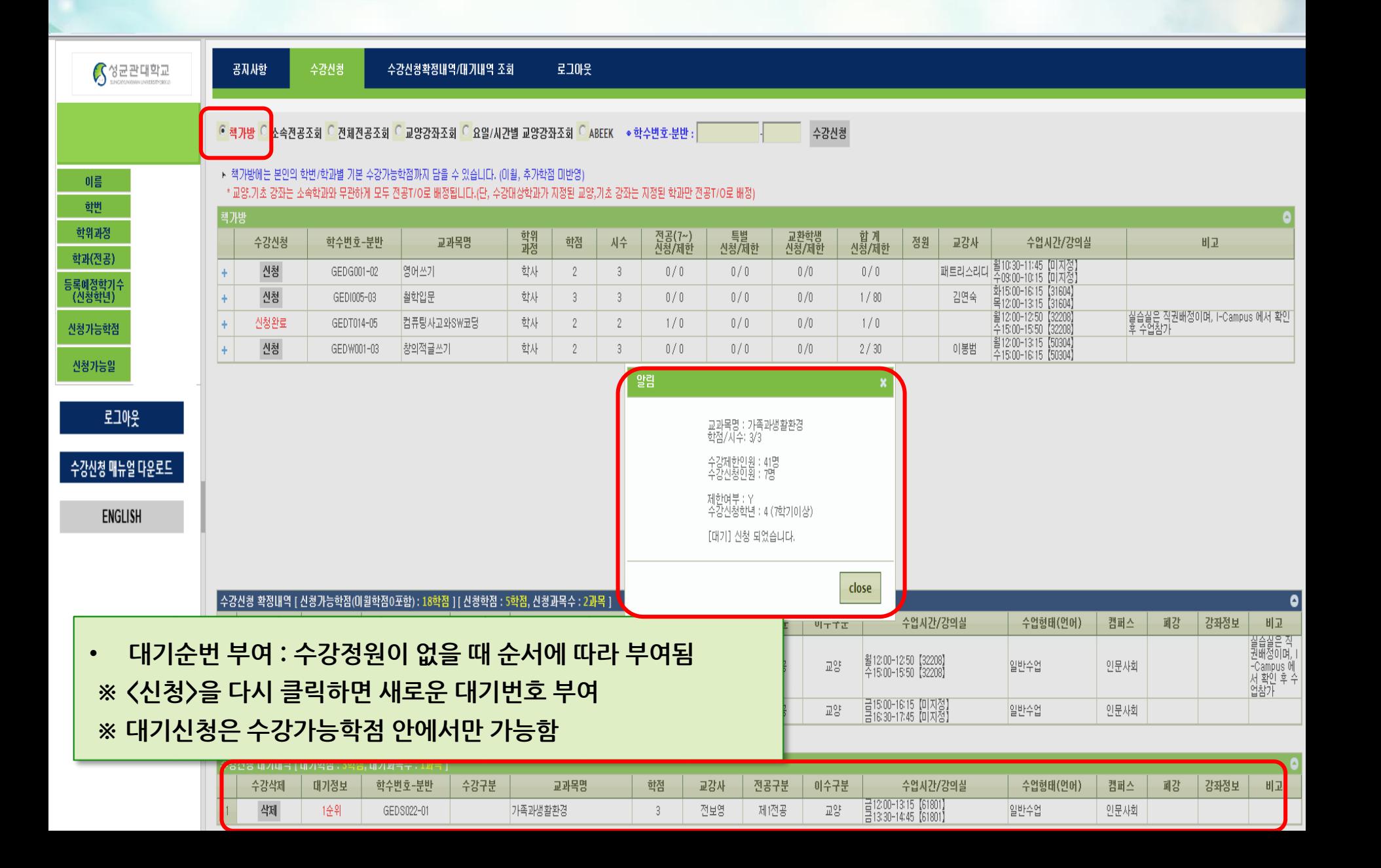

#### **수강신청 – 대기순번 부여**

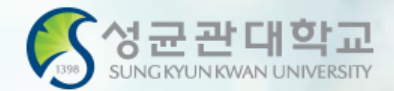

S성균관대학교

이름

학번 학위과정 학과(전공) 등록예정학기수<br>(신청학년)

신청가능학점

산청가능일

수강산청 수강신청확정내역/대기내역 조회

공지사항

<mark>『책가방 ○</mark>소속전공조회 ○ 전체전공조회 ○ 교양강좌조회 ○ 요일/시간별 교양강좌조회 ○ ABEEK · ◆학수변호·분반 : │

수강신청

▶ 책가방에는 본인의 학변/학과별 기본 수강가능학점까지 담을 수 있습니다. (이월, 추가학점 미반영)

\* 교양,기초 강좌는 소속학과와 무관하게 모두 전공T/O로 배정됩니다.(단, 수강대상학과가 지정된 교양,기초 강좌는 지정된 학과만 전공T/O로 배정)

로그마웃

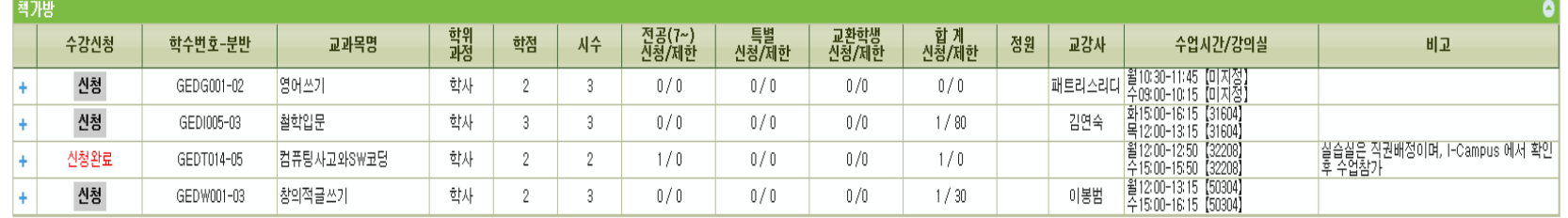

로그아웃

수강신청 매뉴얼 다운로드

**ENGLISH** 

#### • **수강신청 대기과목 내역 확인**

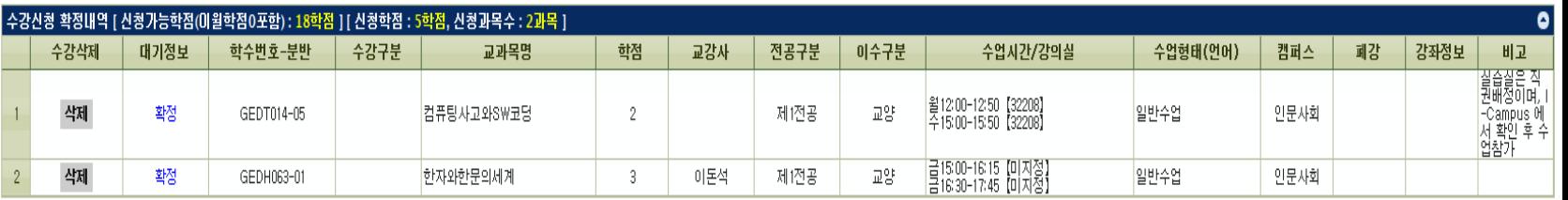

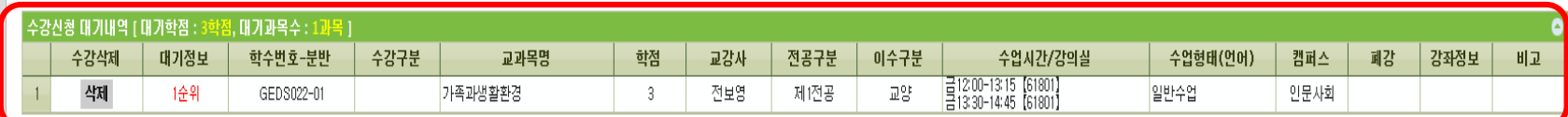

## **수강신청 – 정원 및 대기인원 초과**

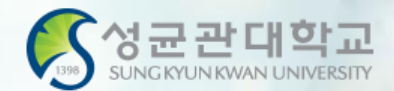

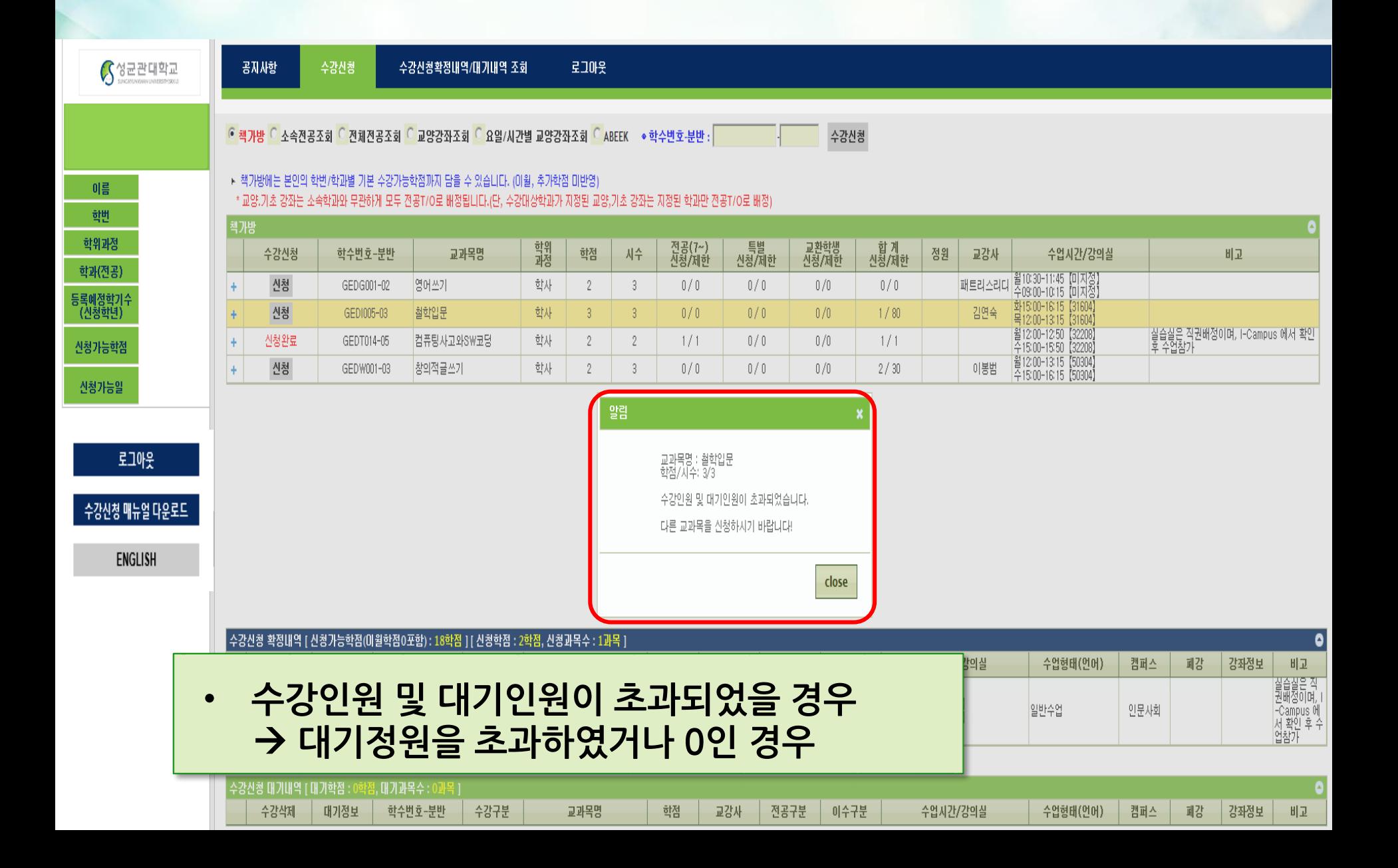

## **수강신청 – 수강신청확정/대기 조회**

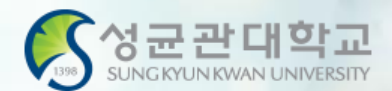

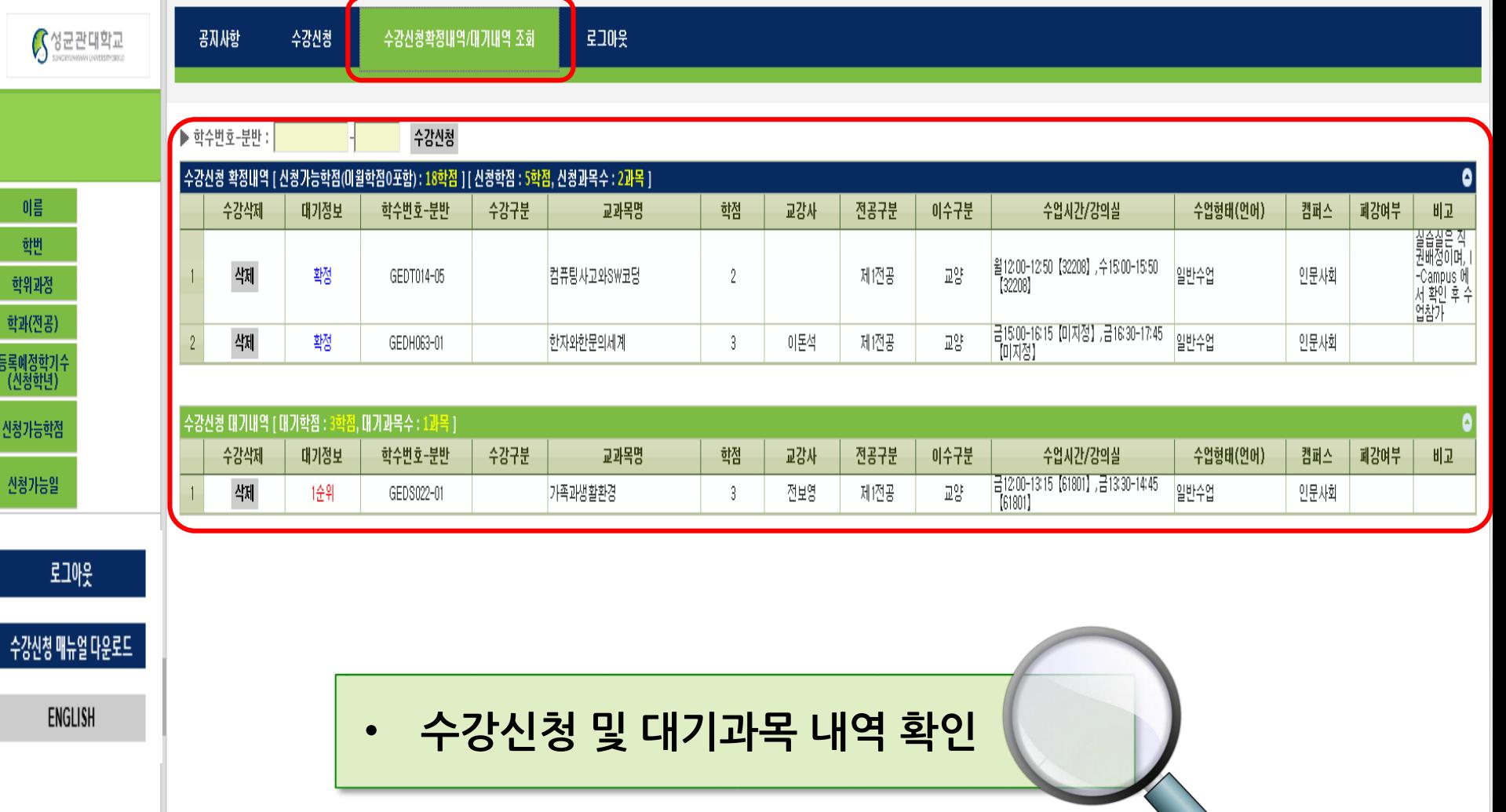

#### **GLS-수업영역-학부수강신청-주간테이블보기**

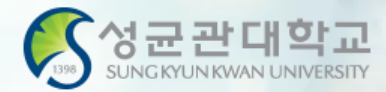

#### **수강신청 내역 주간테이블**

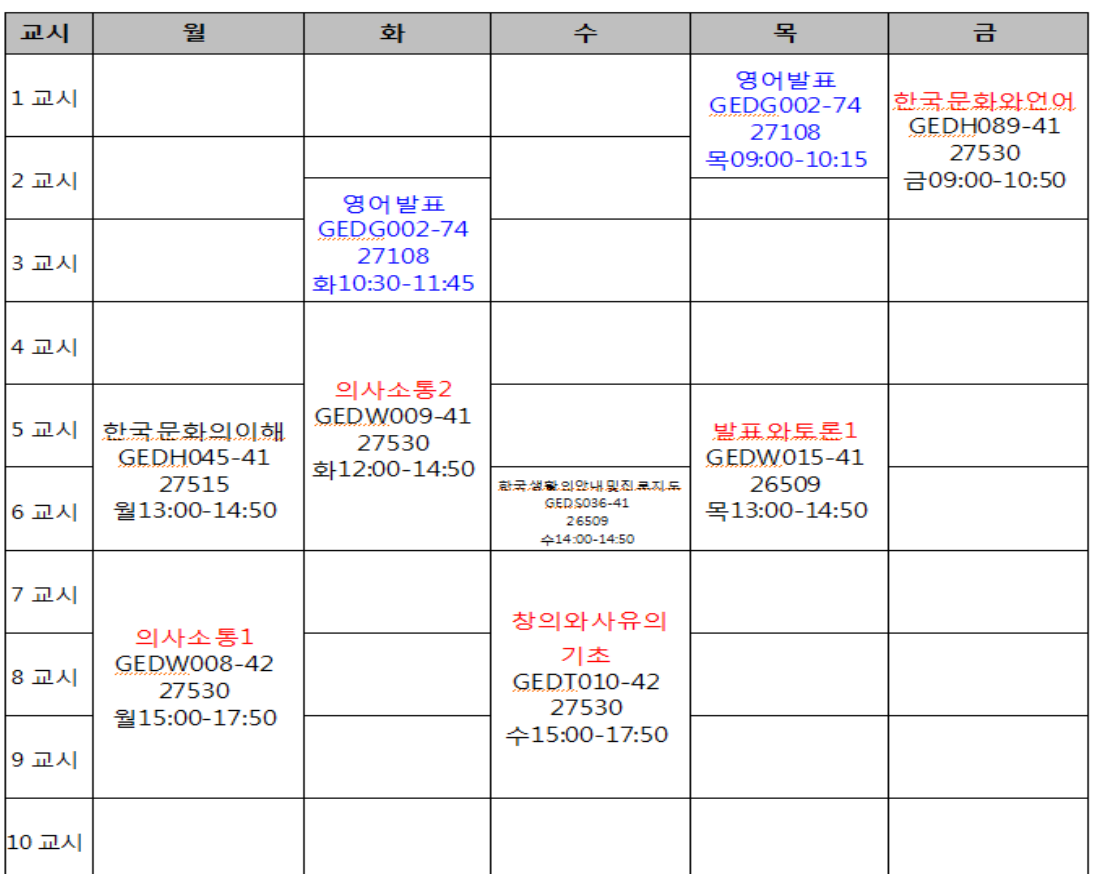

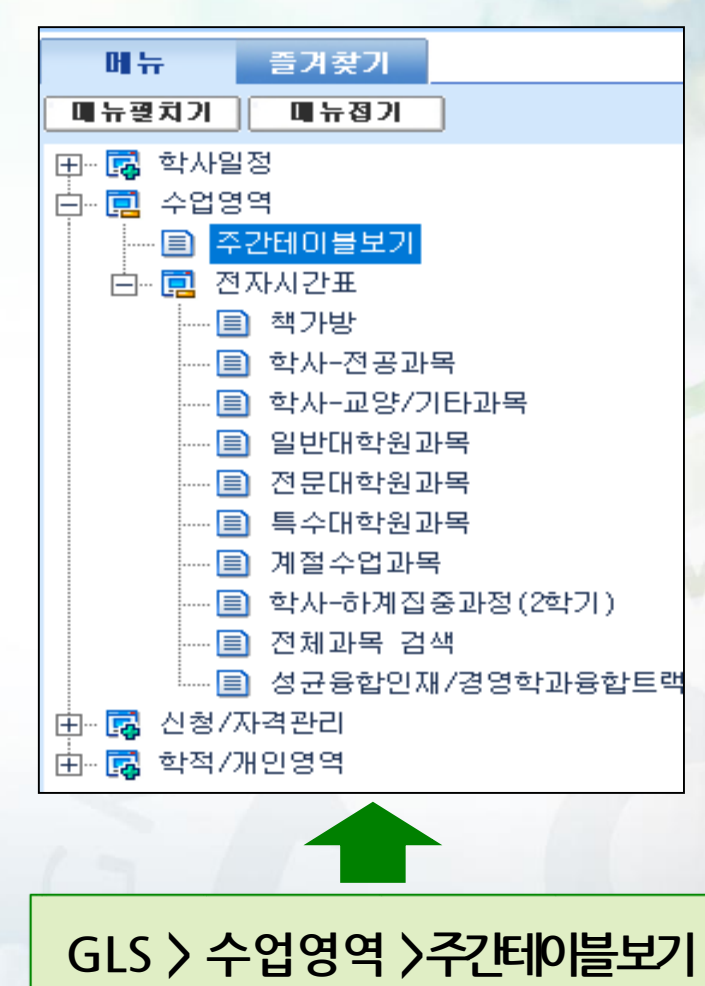

#### **※대기는 수강신청과목이 아님**

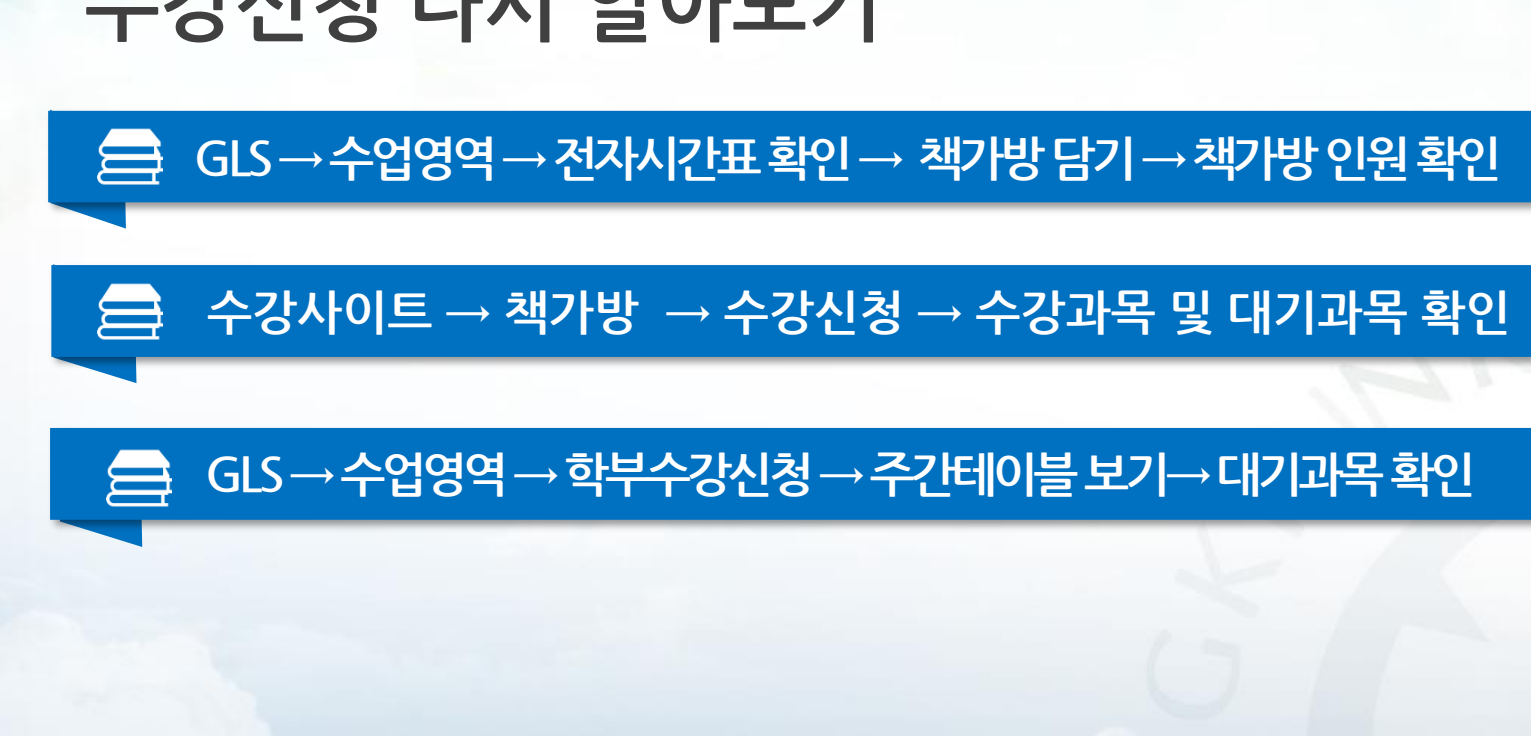

#### **"수강신청 다시 알아보기"**

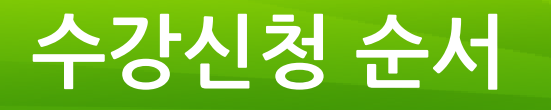

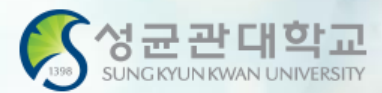

### **GLS- 공지사항**

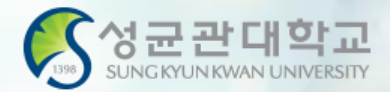

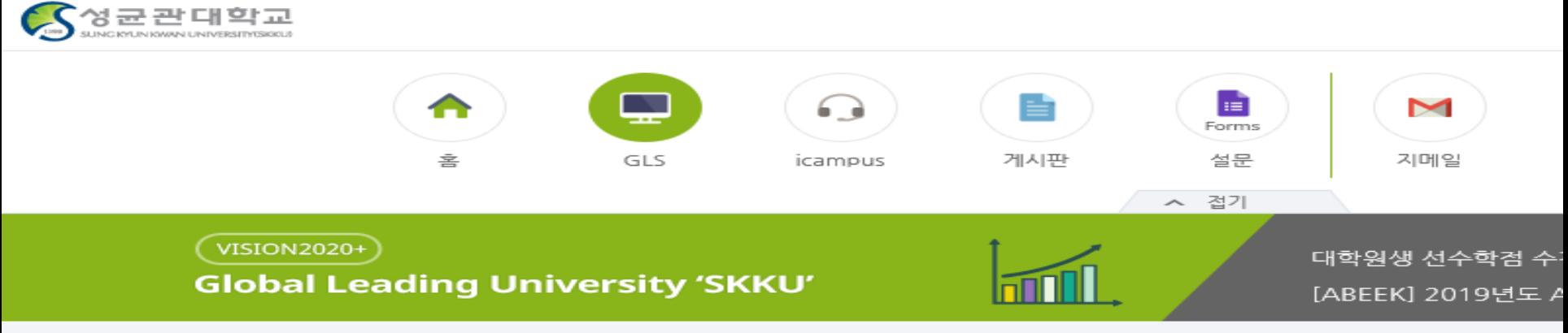

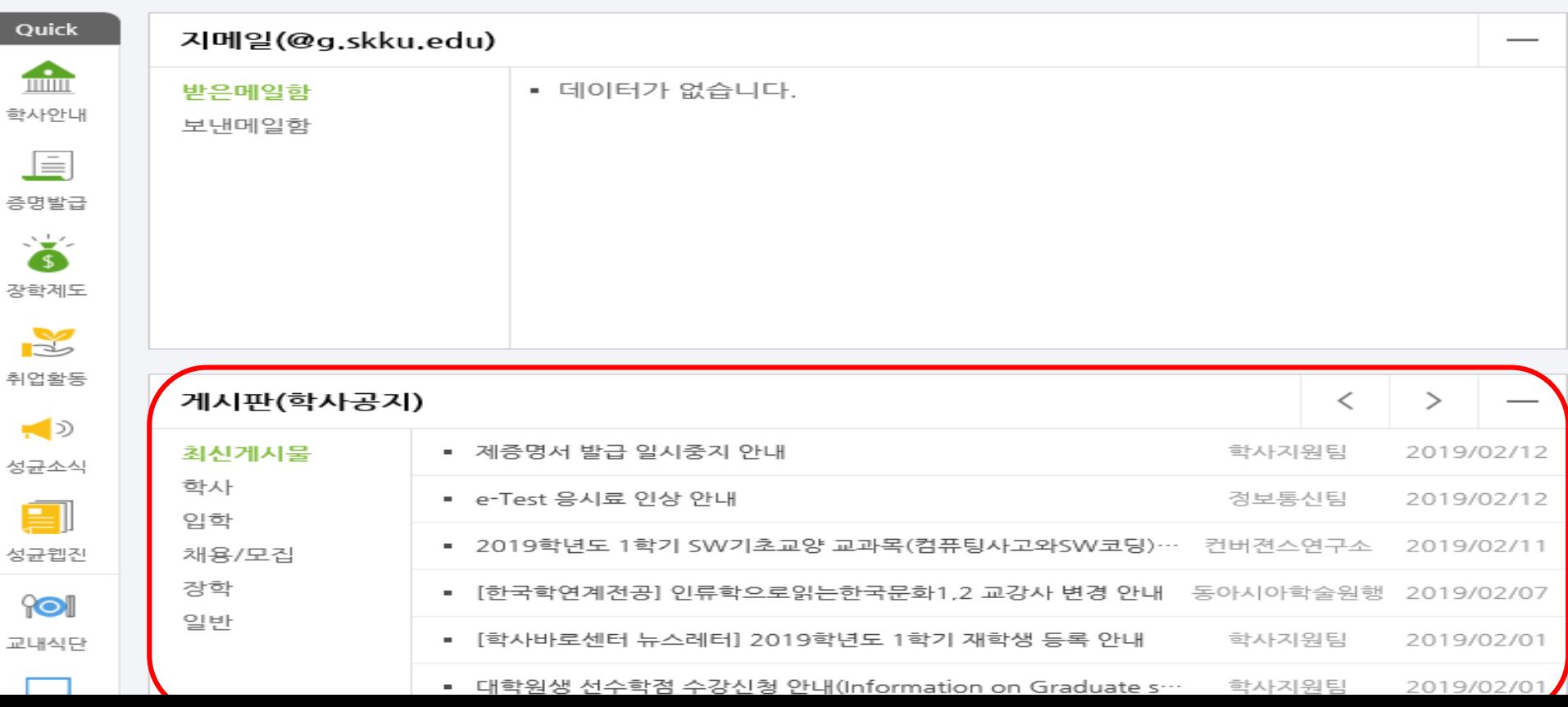

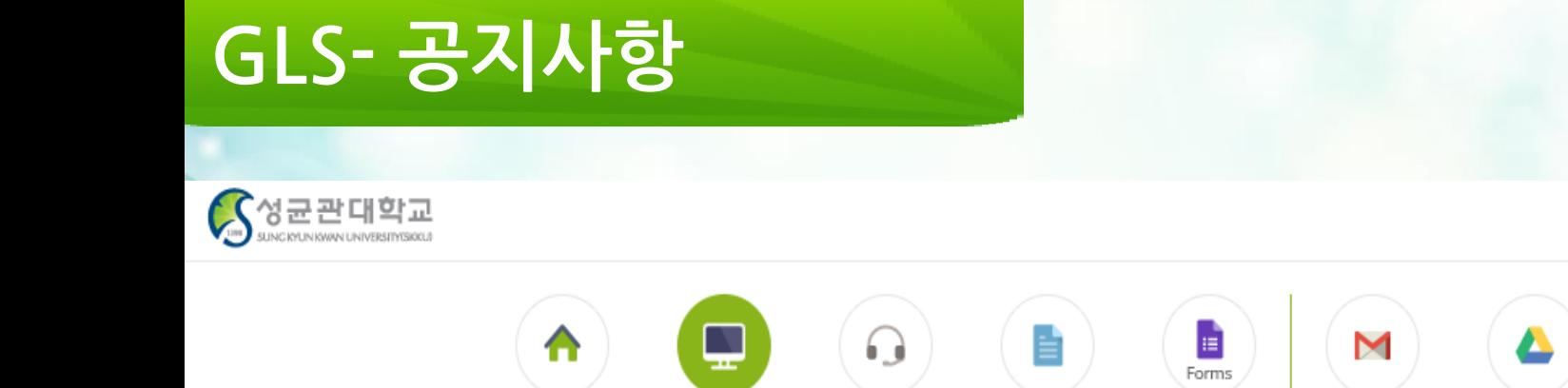

icampus

GLS

홈

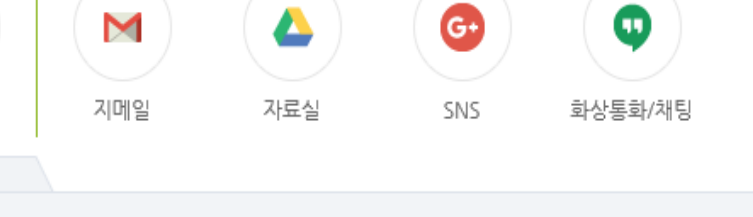

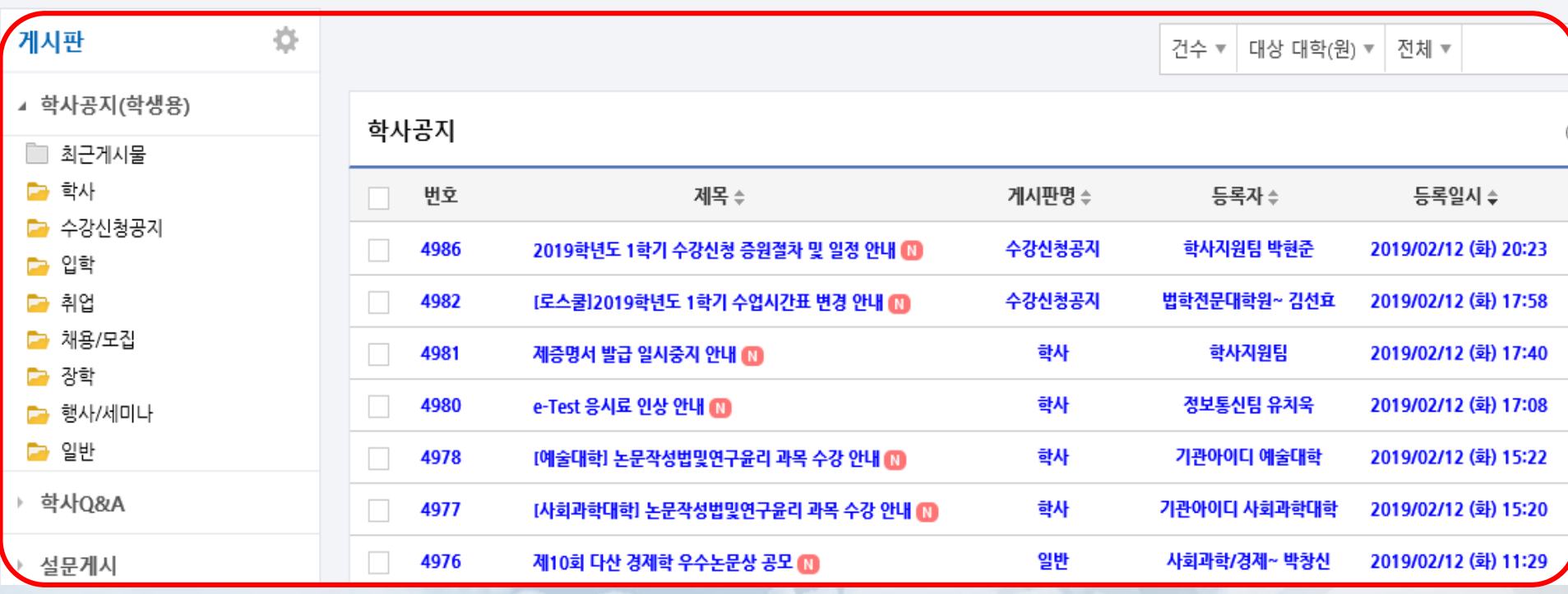

게시판

설문

ㅅ 접기

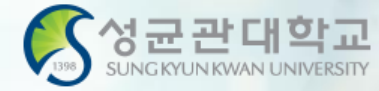

 $\Box$